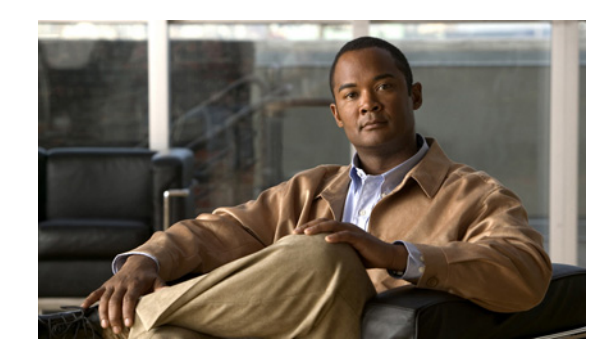

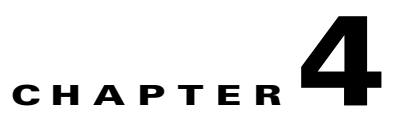

# <span id="page-0-0"></span>**Managing Collection Manager**

This chapter explains how to use utility scripts to view and update Collection Manager parameters.

Any machine connected to Collection Manager through, for example, Telnet or Secure Shell (SSH), can use utility scripts to monitor and manage Collection Manager. The utility scripts are located in the installation directory of Collection Manager.

For information on managing the database and the CSV repository, see [Chapter 5, "Managing Databases](#page-0-0)  [and the Comma-Separated Value Repository."](#page-0-0)

This chapter contains the following sections:

- **•** [Using Utility Scripts, page 4-2](#page-1-0)
- **•** [Collection Manager Support Information, page 4-2](#page-1-1)
- **•** [Configuring Collection Manager, page 4-3](#page-2-0)
- **•** [Configuring the Categorizer, page 4-7](#page-6-0)
- [Monitoring System Health, page 4-8](#page-7-0)
- **•** [Managing Users, page 4-10](#page-9-0)
- **•** [Managing Virtual Links, page 4-11](#page-10-0)
- **•** [Managing IMEI or MEID TAC with Device Types, page 4-12](#page-11-0)
- **•** [Managing the Peak Hour Configuration, page 4-14](#page-13-0)
- **•** [Monitoring Collection Manager, page 4-15](#page-14-0)

# <span id="page-1-0"></span>**Using Utility Scripts**

General instructions for using utility scripts include:

- **•** To invoke any script, log in as the scmscm user, except when otherwise specified. If you attempt to run these scripts as the root user, the script generates an error.
- **•** To display a description of the script, with an explanation of all the flags and parameters, invoke the script with the help flag.

**Note** Specify the help flag differently depending on the script. To manage Collection Manager, specify -help. To manage the database, specify -h.

The following example shows how to display a description of the **dbperiodic.sh** script:

```
>~scmscm/scripts/dbperiodic.sh --help 
Usage:
~scmscm/scripts/dbperiodic.sh --load
load configuration from
/export/home/scmscm/db_maint/dbperiodic.conf
~scmscm/scripts/dbperiodic.sh --loadfile=FILE
load configuration from FILE
~scmscm/scripts/dbperiodic.sh --dump
print the current configuration in INI format to standard output
~scmscm/scripts/dbperiodic.sh --help
print this help message
```
## <span id="page-1-1"></span>**Collection Manager Support Information**

If you are experiencing difficulties with Collection Manager installation, you might need to provide the Cisco Technical Assistance Center (TAC) with information about the current system setup. Collection Manager can create the required support information or files for TAC by running one of the following scripts:

- **• ~scmscm/unsupported/getinfo/get\_cm\_info.sh**—This script generates the Collection Manager support information.
- **• ~scmscm/unsupported/getinfo/get\_support\_files.sh**—This script creates a support file.

The output is a zip file with the investigation supporting files. The following example shows the output that results from running the script:

```
bash-2.05$ ~scmscm/unsupported/getinfo/get_support_files.sh 
Gathering support files into Sun_14_Oct_2007_06-05-03_PM_JST.zip, please 
wait................done.
The generated support file contains the output of 
~scmscm/unsupported/getinfo/get_cm_info.sh
```
# <span id="page-2-0"></span>**Configuring Collection Manager**

You can use both scripts and files to configure Collection Manager. The following sections provide details on these options:

- **•** [Using Scripts to Configure the Collection Manager, page 4-3](#page-2-2)
- **•** [Using Files to Configure the Collection Manager, page 4-6](#page-5-1)

## <span id="page-2-2"></span>**Using Scripts to Configure the Collection Manager**

Use utility scripts to:

- **•** Specify which servers to activate at startup.
- **•** Start or stop the database.
- **•** Start or stop an adapter.
- **•** Drop an SCE connection.

Use the following scripts to configure Collection Manager:

- **•** ~scmscm/setup/on-boot.sh
- **•** ~scmscm/scripts/adapterconf.sh
- **•** ~scmscm/scripts/sceconf.sh
- **•** ~scmscm/scripts/dbconf.sh

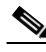

Note For information about the scripts used for managing the database and the CSV repository, see Chapter 5, ["Managing Databases and the Comma-Separated Value Repository."](#page-0-0)

The below sections detail the scripts used to configure the Collection Manager.

- **•** [Activating Servers, page 4-3](#page-2-1)
- **•** [Controlling Adapters, page 4-4](#page-3-0)
- **•** [Enabling an Adapter, page 4-5](#page-4-0)
- **•** [Dropping a Cisco SCE Connection, page 4-5](#page-4-1)
- [Configuring a Database, page 4-5](#page-4-2)
- [Configuring the Timezone Offset, page 4-6](#page-5-0)

## <span id="page-2-1"></span>**Activating Servers**

To specify the servers (Collection Manager or Sybase) that are activated at startup, use the **on-boot.sh**  script:

**~scmscm/setup/on-boot.sh --cm**=*flag* **--sybase**=*flag* 

The table [Table 4-1d](#page-3-1)efines the **on-boot.sh** script parameters:

<span id="page-3-1"></span>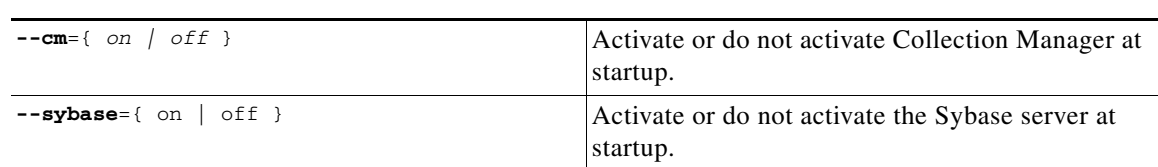

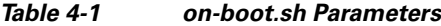

The following example shows how to set Collection Manager and Sybase servers to run at startup. (This setting is the default setting of the script.)

**>~scmscm/setup/on-boot.sh –-cm=on –-sybase=on** 

To view the current startup status of each component, run the **on-boot.sh** script with no parameters.

Server specification take effect when the system restarts. To restart Collection Manager, run the following script as the scmscm user:

**~scmscm/cm/bin/cm restart** 

### <span id="page-3-0"></span>**Controlling Adapters**

To shut down or activate a configured adapter, use the **adapterconf.sh** script. You can use the **adapterconf.sh** script to list Collection Manager adapters that are currently running:

**~scmscm/scripts/adapterconf.sh --op**=*action* [ **--adapter**=*adapter name* ]

The table [Table 4-2](#page-3-2) shows the **adapterconf.sh** script options:

| $--$ op=start        | Activate the adapter specified by the adapter<br>parameter.                            |
|----------------------|----------------------------------------------------------------------------------------|
| $--$ op= $stop$      | Shut down the adapter specified by the adapter<br>parameter.                           |
| $--$ op=list         | List Collection Manager adapters that are<br>currently running.                        |
| adapter=adapter name | Identify the adapter you want to control. Use only<br>with the start and stop options. |
| --help               | Display these options.                                                                 |

<span id="page-3-2"></span>*Table 4-2 adapterconf.sh Options*

To shut down an adapter, as the scmscm user, run the following script:

**~scmscm/scripts/adapterconf.sh --op**=*stop* **–-adapter**=*adapter name* 

To activate an adapter, as the scmscm user, run the following script:

**~scmscm/scripts/adapterconf.sh --op**=*start* **–-adapter**=*adapter name* 

### <span id="page-4-0"></span>**Enabling an Adapter**

To configure an adapter to turn on when Collection Manager starts, remove the remark character at the start of the appropriate line in the cm.conf file.

The following example shows how to define the RAG adapter to turn on when Collection Manager starts.

adapter.4 = com.cisco.scmscm.adapters.rag.RAGAdapter

The following example shows how to configure the CSV adapter to remain off when Collection Manager starts:

#adapter.2 = com.cisco.scmscm.adapters.CSVAdapter

Note The value of the adapter.<number> must match the adapter\_id parameter value configured in the queue.conf file for the corresponding adapter.

## <span id="page-4-1"></span>**Dropping a Cisco SCE Connection**

To drop a connection to a particular Cisco SCE, run the **sceconf.sh** script:

**~scmscm/scripts/sceconf.sh --op**=*drop* **--ip**=*IP address* 

Run this script only if the HTTP adaptor of Collection Manager is running.

Also use this script to display information about the Cisco SCE connection. (See the ["Checking the SCE](#page-15-0)  [Connection" section on page 4-16](#page-15-0))

[Table 4-3](#page-4-3) shows the **sceconf.sh** script options:

#### <span id="page-4-3"></span>*Table 4-3 sceconf.sh Options*

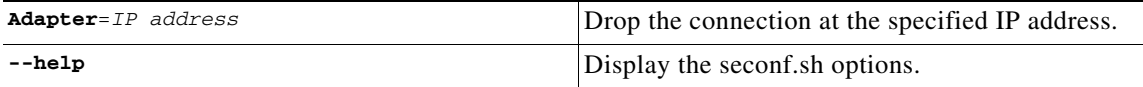

To drop a connection, as the scmscm user, run the following command:

**~scmscm/scripts/sceconf.sh --op**=*drop* **--ip**=*IP address* 

## <span id="page-4-2"></span>**Configuring a Database**

To configure a database, run the **dbconf.sh** script:

```
~scmscm/scripts/dbconf.sh
```
The script prompts you to choose the database type and the corresponding database configuration parameters.

The following example shows how to run the dbconf.sh script to configure Collection Manager to work with an external Oracle database:

```
$ ~scmscm/scripts/dbconf.sh 
Enter the DB type:
1 - Oracle
2 - MySQL
3 - Sybase
4 - exit
```

```
Enter your choice: 1
Enter Oracle server host (current is localhost) :10.56.216.80
Enter Oracle server listening port (current is 1521) :
Enter Oracle server instance id (current is apricot) :
Enter CM schema user name (current is pqb_admin) :
Enter CM schema user password (current is pqb_admin) :
Do you want to test the DB connection? (yes/no): yes
Testing the DB connection...
PASS:db is up
DB connection succeeded.
Updating the time zone...
```
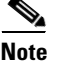

**Note** Restart Collection Manager for the configuration to take effect.

### <span id="page-5-0"></span>**Configuring the Timezone Offset**

You can configure the timezone offset manually or automatically.

To configure the timezone offset (from GMT) manually, issue the following command:

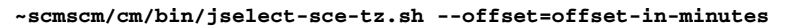

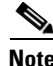

**Note** Enter the offset in minutes.

For example, if the SCE is located in GMT+2, issue the following command:

```
~scmscm/cm/bin/jselect-sce-tz.sh --offset=120
```
For example, if the SCE is located in GMT-10, issue the following command:

```
~scmscm/cm/bin/jselect-sce-tz.sh --offset=-600
```
To configure the timezone offset (from GMT) automatically, issue the following command:

~scmscm/cm/bin/updatetimezone.sh

The updatetimezone.sh script calculates the offset in minutes and updates the CONF\_SE\_TZ\_OFFSET table.

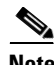

**Note** Run the updatetimezone.sh script every time the timezone of the Cisco SCE is updated. For example, when updating the timezone to accommodate daylight savings time, remember to run the updatetimezone.sh script. The SCA Reporter does not use the correct time intervals unless the offset stored in Collection Manager is consistent with the timezone of the SCE.

## <span id="page-5-1"></span>**Using Files to Configure the Collection Manager**

Use the following files to configure Collection Manager:

- **• cm.conf**—General configuration of Collection Manager, including the adapters to turn on when Collection Manager starts. See the ["Enabling an Adapter" section on page 4-5.](#page-4-0)
- **• queue.conf**—Configuration of the adapter queues, including the RDR tags that are associated with a specific adapter. See the ["Configuring the Categorizer" section on page 4-7.](#page-6-0)

# <span id="page-6-0"></span>**Configuring the Categorizer**

The Categorizer classifies each RDR according to its RDR tag. You can route an RDR to a specific adapter by adding its RDR tag to the *tags* parameter (a comma-separated list of RDR tags) of the adapter. This configuration is contained in the queue.conf file.

The following example shows how to configure the RDR tags 4042321920 and 4042321922 to be sent to the topper/aggregator (TA) adapter.

```
# Topper/Aggregator Adapter
[topper-hi]
adapter_id=3
priority=3
warning_size=40000
maximum_size=50000
tags=4042321920,4042321922
```
Note The value of the adapter\_id parameter must match the adapter.<number> defined in the cm.conf file for the corresponding adapter.

## <span id="page-7-0"></span>**Monitoring System Health**

Collection Manager contains a small, expandable framework that monitors the system and issues alerts for predefined, potentially problematic conditions.

Use the following scripts to monitor Collection Manager:

- **•** ~scmscm/setup/monitor/setup-monitor.sh
- **•** ~scmscm/setup/monitor/monitor.sh

## **Installing the Periodic Checker**

To insert (or remove) an entry for monitor.sh, the periodic checker script, in the cron (periodic scheduler) subsystem, run the setup-monitor.sh script:

**~scmscm/setup/monitor/setup-monitor.sh -a** *flag* [ **-I** *flag* ]

[Table 4-4](#page-7-2) shows the setup-monitor.sh script options.

#### <span id="page-7-2"></span>*Table 4-4 setup-monitor.sh Options*

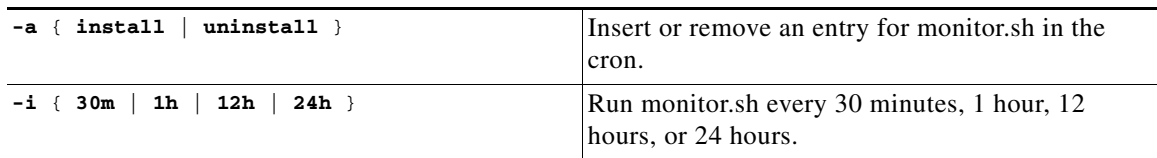

The following example shows how to install **monitor.sh** so that it runs every 30 minutes:

```
$ ./setup-monitor.sh -a install -i 30m
```
The following example shows how to uninstall monitor.sh:

```
$ ./setup-monitor.sh -a uninstall
```
## **Periodic Checker Script**

The following sections provide information on the periodic checker script:

- **•** [Periodic Checker Script, page 4-8](#page-7-1)
- **•** [Tests, page 4-9](#page-8-0)

#### <span id="page-7-1"></span>**Periodic Checker Script**

The periodic checker script, **monitor.sh**, calls a series of subscripts that monitor different aspects of a running system:

**~scmscm/setup/monitor/monitor.sh** { **-a** | *TEST NAME* } [ **-v** ] [ **-d** ]

The script is not intended to be run from the command line, although you can do so. The script sends test results to the syslog subsystem and logs the results in the /var/log/messages file.

[Table 4-5](#page-8-1) shows the smonitor.sh script options.

<span id="page-8-1"></span>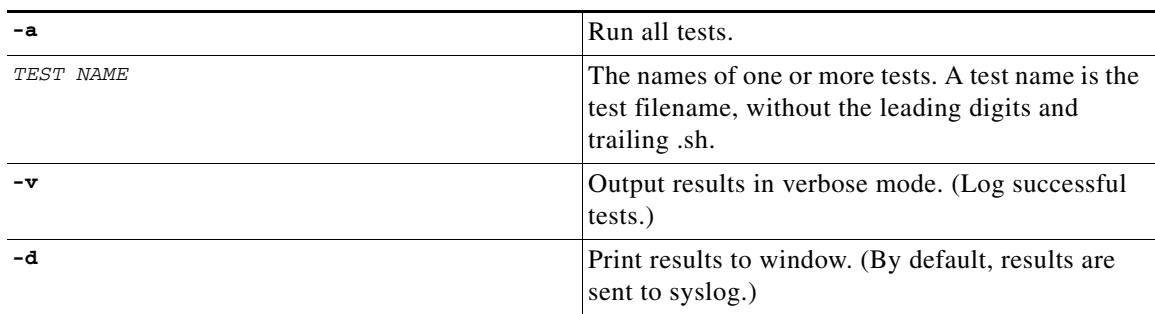

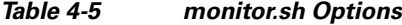

Any test returns a result in the following format:

-STATUS: Message

- **•** STATUS—PASS or FAIL
- **•** Message—A short informative status message

For example, FAIL: db "apricot" has only 1523 free blocks

The following example shows how to run all available tests and print system output to the window:

```
$ ./monitor.sh -d -a
```
Test: 01free\_db.sh. Status: PASS. Message: db apricot has 1532 free blocks Test: 02cm\_is\_up.sh. Status: FAIL. Message: cm process is not running

The following example shows how to run one test to check the installed database has sufficient free space:

**\$ ./monitor.sh -d free\_db**  Test: 01free\_db.sh. Status: PASS. Message: db apricot has 1532 free blocks

#### <span id="page-8-0"></span>**Tests**

You can run the following tests using **monitor.sh**:

- **•** db\_up—Checks whether the Collection Manager database is running.
- **•** cm\_up—Checks whether the Collection Manager application is running.
- free\_db—Checks whether the bundled Sybase database has at least 10 percent free space.
- free\_log—Checks whether the bundled Sybase database transaction log has at least 70 percent free space.
- **•** cm\_persistent\_buffers—Checks whether the persistent buffer of each Collection Manager adapter contains less than 500 files.

The scripts for all these tests are located in the ~/setup/monitor/tests directory.

When calling a test called test\_name, the script expects to find a file called NNtest\_name.sh, where NN is a number that denotes script priority. For example, the test free\_db is mapped to the file 01free\_db.sh.

## <span id="page-9-1"></span><span id="page-9-0"></span>**Managing Users**

Collection Manager uses the p3rpc utility to manage users for authenticated RPC calls.

The command format is: p3rpc OPERATION [OPTIONS]

Table [Table 4-6](#page-9-1) lists the p3rpc operations and options.

*Table 4-6 p3rpc Operations*

| <b>Operation</b>                                               | <b>Description</b>                          |
|----------------------------------------------------------------|---------------------------------------------|
| --set-user --username=username<br>--password=password          | Adds and updates the username and password. |
| --validate-password --username=username<br>--password=password | Validates the username and password.        |
| --delete-user --username=username                              | Deletes a user configuration.               |
| --show-users                                                   | Displays all the configured users.          |

## **Examples**

The following example shows how to add and update a username and password:

```
bash-2.05$ p3rpc --set-user --username=lulu --password=lili 
Command terminated successfully
bash-2.05$
```
The following example shows how to validate a username and password. In this example, the user is successfully validated:

```
bash-2.05$ p3rpc --validate-password --username=lala --password=lala 
Local machine: user lala was authenticated successfully : (auth level root)
Command terminated successfully
bash-2.05$
```
The following example shows how to validate a username and password. In this example, the user validation fails:

```
bash-2.05$ p3rpc --validate-password --username=lala --password=lulu 
Error - Failed to authenticate user lala
bash-2.05$
```
The following example shows how to delete a user configuration:

```
bash-2.05$ p3rpc --delete-user --username=lulu 
Command terminated successfully
bash-2.05$
```
The following example shows how to display all of the configured users. In this example, only one configured user, clu, exists:

```
bash-2.05$ p3rpc --show-users 
clu
Command terminated successfully
bash-2.05$
```
## <span id="page-10-0"></span>**Managing Virtual Links**

A script is included in Collection Manager distribution to enable you to manage virtual link names and indexes that are configured for a specific SCE:

To show or set virtual links, run the **update\_vlinks.sh** script:

```
~scmscm/cm/bin/update_vlinks.sh --sce=SCE IP address [ --file=file | --show ]
```
[Table 4-7](#page-10-1) shows the **update\_vlinks.sh** script options.

<span id="page-10-1"></span>*Table 4-7 update\_vlinks.sh Options*

| $--\texttt{sce}=\texttt{SCE IP --file}=\texttt{file}$ | Update the VLINK_INI table with the data in the<br>supplied CSV formatted file for the specified SCE. |
|-------------------------------------------------------|----------------------------------------------------------------------------------------------------|
| $--sec=SCE$ $IP$ $--show$                             | Query the VLINK_INI table for entries for the<br>specified SCE.                                       |
| $-\text{help}$                                        | Display the above options.                                                                            |

To set the virtual link details, as the scmscm user, run the following command:

```
~scmscm/cm/bin/update_vlinks.sh --sce=SCE IP address --file=file
```
The CSV file format is link ID (positive integer), link direction (0=upstream, 1=downstream), name (string).

The script performs following validations on the file:

- **•** The file exists.
- **•** There are no duplicate virtual links IDs for each direction.
- **•** The virtual link ID is a positive value from 0 to 1024.
- **•** The direction is either 0 (upstream) or 1 (downstream).
- **•** No duplicate virtual link names or empty names exist for each direction.
- **•** Virtual link names can contain up to 256 characters. All printable characters with an ASCII code from 32 through 126 (inclusive) can be used, except for 34  $($ "), 39  $(')$ , and 96  $(')$ .

After the file is successfully validated, the script performs the following actions:

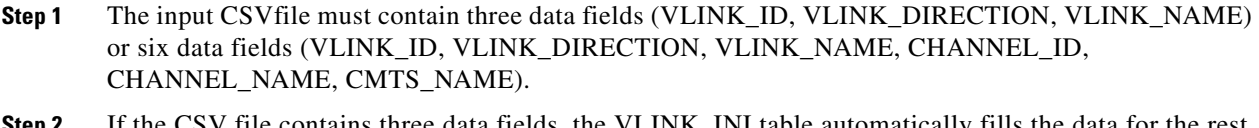

- **Step 2** If the CSV file contains three data fields, the VLINK\_INI table automatically fills the data for the rest of the columns.
- **Step 3** All entries in the table that match the SCE\_IP\_Address and CHANNEL\_ID, VLINK\_DIRECTION, and CHANNEL\_NAME are deleted from the table.
- **Step 4** The script adds two entries to the VLINK\_INI table in the following format:
	- **•** Timestamp, sce ip, 0, 0, "Default Virtual Link Up,0, 0, "Default Virtual Link Up"
	- **•** Timestamp, sce ip, 0, 1, "Default Virtual Link Down, 0, 1, "Default Virtual Link Down"

- **Step 5** The script parses the CSV file and each line in the CSV file is entered as a record entry in the VLINK\_INI table.
- **Step 6** If the CSV file is empty, the script inserts default records into the VLINK\_INI table.

## <span id="page-11-0"></span>**Managing IMEI or MEID TAC with Device Types**

Collection Manager supports either GSM or CDMA mobile-based reports. GSM reports are enabled by default. Once Collection Manager is installed, the CSV file ~scmscm/cm/config/imeitac\_device\_map.csv populates the IMEI\_DEVICETYPE table with default values.

The MEID\_DEVICETYPE table stores the CDMA Device Type mapping information in the database. You manually execute the **~scmscm/scripts/update\_devicetype.sh** script to update the table. The default input mapping file is **~scmscm/cm/config/meidtac\_device\_map.csv**:

~scmscm/scripts/update\_devicetype.sh

[Table 4-8](#page-11-1) shows the *update\_devicetype.sh Options*

| update devicetype.sh --imei --r | Removes all the existing records from the<br>IMEI DEVICETYPE Table.                                                            |
|---------------------------------|----------------------------------------------------------------------------------------------------|
| update devicetype.sh --meid --r | Removes all the existing records from the<br>MEID DEVICETYPE Table.                                                            |
| update devicetype.sh --imei --u | Deletes all the existing records and then updates the<br>IMEI_DEVICETYPE table with the data given in the<br>default CSV file. |
| update_devicetype.sh --meid --u | Deletes all the existing records and then updates the<br>MEID_DEVICETYPE table with the data given in the<br>default CSV file. |
| update devicetype.sh --h        | Prints the usage messsage.                                                                                                    |

<span id="page-11-1"></span>*Table 4-8 update\_devicetype.sh Options*

### **Update the IMEI\_DEVICETYPE table**

To update the IMEI\_DEVICETYPE table, add new TAC details to the CSV file ~scmscm/cm/config/imeitac\_device\_map.csv in following the format:

Manufacturer <string>, Model <string>, TAC <number>.

Next, run the /update\_devicetype.sh script using the --u option.

~scmscm/scripts/update\_devicetype.sh --imei --u

This deletes all the existing records, then updates the IMEI\_DEVICETYPE table with the data given in the default CSV file.

The update\_devicetype.sh script performs the following actions:

• The script parses the CSV file ~scmscm/cm/config/imeitac\_device\_map.csv, and each line in the CSV file is entered as a record entry in the IMEI\_DEVICETYPE table.

- If the TAC number is a positive value, records are considered valid. Otherwise, the records are ignored.
- If the script finds duplicate TAC entries, the first TAC entry is considered valid while the other entries are ignored.
- **•** If the CSV file is empty, the script deletes all the existing records in the IMEI\_DEVICETYPE table.

## **Update the MEID\_DEVICETYPE Table**

To update the MEID\_DEVICETYPE table, add new TAC details to the CSV file **~scmscm/cm/config/meid\_device\_map.csv** following the format:

Manufacturer <string>, TAC <number>.

Next, run the **update\_devicetype.sh** script using the **--u**.

**~scmscm/scripts/update\_devicetype.sh --meid --u** 

This deletes all the existing records then updates the MEID\_DEVICETYPE table with the data given in the default CSV file.

The update\_devicetype.sh script performs the following actions:

- **•** The script parses the CSV file **~scmscm/cm/config/meidtac\_device\_map.csv** and each line in the CSV file is entered as a record entry in the MEID\_DEVICETYPE table.
- If the TAC number is a positive value, records are considered valid. Otherwise, the records are ignored.
- If the script finds duplicate TAC entries, the first TAC entry is considered valid while the other entries are ignored.
- If the CSV file is empty, the script deletes all the existing records in the MEID\_DEVICETYPE table.

# <span id="page-13-0"></span>**Managing the Peak Hour Configuration**

You need to execute the **~scmscm/scripts/updatepeakconfig.sh** script before generating the peak hour reports. This script populates the peak\_hour\_config table with the default peak hour details. By default, the peak\_hour\_config table is not created.

The updatepeakconfig.sh script then prompts you to enter the peak hour range for any days you want to change from the default. If the value is not entered for the corresponding day, the current value shown in the prompt is considered the default value.

Note Execute the ~scmscm/scripts/updatepeakconfig.sh script once with default values before generating any peak hour reports.

The following output is an example of a Peak Hours configuration:

```
-bash-2.05b$ ~scmscm/scripts/updatepeakconfig.sh
Enter the Peak Hour Range for Monday (current is 18-21) :
Enter the Peak Hour Range for Tuesday (current is 18-21) :15-16
Enter the Peak Hour Range for Wednesday (current is 18-21) :15
Enter the Peak Hour Range for Thursday (current is 18-21) :
Enter the Peak Hour Range for Friday (current is 18-21) :
Enter the Peak Hour Range for Saturday (current is 16-19) :
Enter the Peak Hour Range for Sunday (current is 16-19) :
Peak Configurations successfully updated!!!
!!Restart CM for the new config to take effect!!
```
## <span id="page-14-0"></span>**Monitoring Collection Manager**

You can use scripts to monitor system statistics that are relevant to Collection Manager, such as:

- **•** Percentage of free space in the database
- **•** Rate of RDRs entering Collection Manager
- **•** SCE platform connection data
- **•** Viewing database insertion rate statistics per table
- **•** Viewing version information

Use the following scripts to monitor Collection Manager:

- **•** ~scmscm/scripts/dbfree.sh
- **•** ~scmscm/scripts/rdr-rate.sh
- **•** ~scmscm/scripts/sceconf.sh
- **•** ~scmscm/setup/alive.sh
- **•** ~scmscm/cm/bin/p3stats
- **•** ~scmscm/cm/bin/cm version
- **•** ~scmscm/cm/bin/cm dbversion

Use the following scripts to configure Collection Manager (see the ["Configuring Collection Manager"](#page-2-0)  [section on page 4-3\)](#page-2-0). You can also run these scripts to display the relevant configuration:

- **•** ~scmscm/setup/on-boot.sh
- **•** ~scmscm/scripts/adapterconf.sh

### **Checking the Database Capacity**

To display the percentage of free space in the database report tables and the associated transaction log, run the **dbfree.sh** script:

```
~scmscm/scripts/dbfree.sh
```
Use the script only with a bundled Sybase and MySql databases.

**Step 1** As the scmscm user, run the **dbfree.sh** script.

## **Checking the RDR Rate**

To display the momentary total rate of reports entering Collection Manager, run the **rdr-rate.sh** script **rdr-rate.sh**

The output is a single floating-point number that represents the total rate per second of incoming RDRs (from all sources), which entered Collection Manager in the past 5 seconds.

Use this script only if the HTTP adaptor of Collection Manager is running.

**Step 1** As the scmscm user, run the **rdr-rate.sh** script.

## <span id="page-15-0"></span>**Checking the SCE Connection**

To display information about the SCE connections, run the **sceconf.sh** script:

**~scmscm/scripts/sceconf.sh --op=list** 

Use this script only if the HTTP Adaptor of Collection Manager is running.

Also use the script to drop a connection from a particular SCE. See the ["Dropping a Cisco SCE](#page-4-1)  [Connection" section on page 4-5.](#page-4-1)

**Step 1** As the scmscm user, run the **sceconf.sh** script.

**~scmscm/scripts/sceconf.sh --op=list** 

#### **Example**

The following example shows SCE connection output:

**>~scmscm/scripts/sceconf.sh --op=list** 

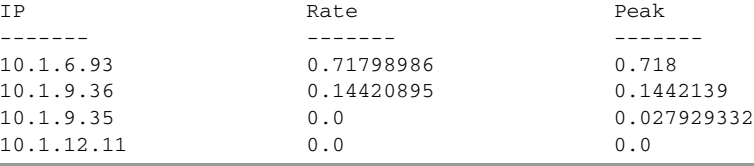

## **Verifying Server Operation**

To verify that the server is functioning correctly, run the **alive.sh** script:

**~scmscm/setup/alive.sh** 

The script verifies that the following components are operational:

- **•** Collection Manager
- **•** Database (in the bundled database case)
- **•** Report tables (in the bundled database case)

If any component is down, the script issues an error message.

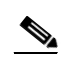

**Step 1** As the scmscm user, run the **alive.sh** script

**Note** It takes time for the components to initialize after a startup. After a restart, wait 5 minutes before running this script.

## <span id="page-16-0"></span>**Viewing Database Statistics**

To view the statistics of Collection Manager database, run the p3stats command line utility (CLU).

**~scmscm/cm/bin/p3stats** [options]

[Table 4-9](#page-16-0) lists the p3stats options.

*Table 4-9 p3stats Options*

| <b>Option</b> | Description                                                                                                    |
|---------------|----------------------------------------------------------------------------------------------------|
| --show-stats  | Displays statistics information in the format <db<br>RDR tag&gt; <rdr rate=""> <peak rate="" rdr=""></peak></rdr></db<br> |
| --reset-stats | Resets the statistics counters.                                                                                           |

**Note** Collection Manager must be running for this CLU to operate.

The following example shows how to display the statistics of Collection Manager database:

```
$ ~scmscm/cm/bin/p3stats --show-stats
LUR { rate=0, peak=0 }
MALUR { rate=0, peak=0 }
TR { rate=0, peak=0 }
VLUR { rate=0, peak=0 }
NUR { rate=0, peak=0 }
SUR { rate=0, peak=0 }
MEDIA { rate=0, peak=0 }
PUR { rate=0, peak=0 }
Command terminated successfully
$
```
## **Viewing Version Information**

Collection Manager includes two scripts to display the current version of Collection Manager and of the database:

- **•** cm version
- **•** cm dbversion

The following example shows how to view the current Collection Manager version:

```
$ ~scmscm/cm/bin/cm version
CM CD Version 3.8.5 Build 14
```
The following example shows how to view the current database version:

```
$ ~scmscm/cm/bin/cm dbversion
CM: Database
Sybase ase150/
```
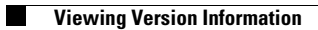

П